1. In the browser Address bar type "hryscbcschemes.in". You will be redirected to online application portal as shown below.

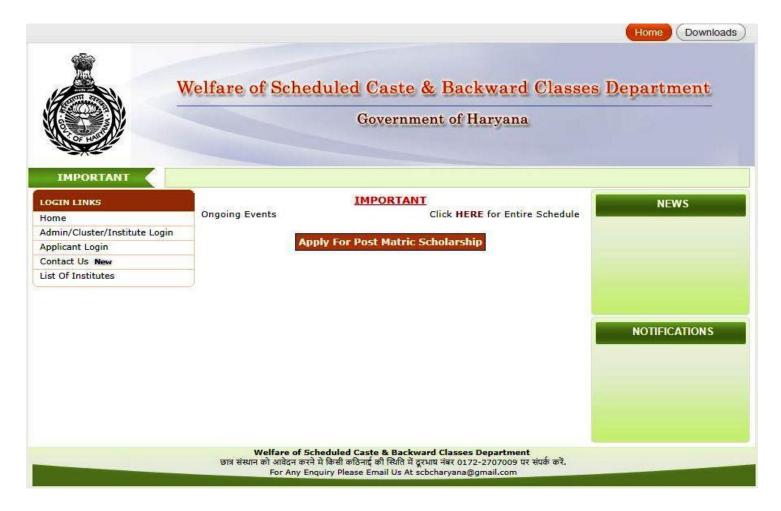

2. Now Click on "Apply For Post Matric Scholarship" button. You will be shown the page shown below

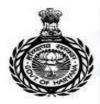

# Welfare of Scheduled Caste & Backward Classes Department

### Government of Haryana

#### IMPORTANT

#### LOGIN LINKS

Home

Admin/Cluster/Institute Login

Applicant Login

Contact Us New

List Of Institutes

#### Welfare of Scheduled Caste & Backward Classes Department 2017-18

### आवेदन भरने से पहले ,सभी निर्देशों को ध्यान पूर्वक पढें Read Instructions carefully before filling application form. :

1. ऑनलाइन आवेदन भरने से पहले विज्ञापन में दीं गयी सभी सूचनाओं को ध्यान से पढ़िए।आवेदक अपेक्षित है कि उसके द्वारा भरा गया आवेदन पत्र सही है और अगर वह अपना आवेदन पत्र साइबर कैफ़े द्वारा भरवा रहा है, उस स्तिथी में आवेदक पक्का करे कि अन्य व्यक्ति भी सभी कॉलम में सही जानकारी ही भरे, आवेदक अपने आवेदन का प्रिंट ते | आवेदक से पह भी अपेषित है की प्रिंटफॉर्म को आवेदक पूरी तरह ध्यानपूर्वक जांच ते | अगर आवेदक को सभी जानकारियां सही तगती है उस स्तिथि में आवेदक मंजूर बटन दबाये |अगर कोई आवेदन पत्र आवेदक अथवा साइबर कैफ़े द्वारा सही ढंग से नहीं भरा गया, उस स्थिति में विभाग किसी भी तरह को छाटा सही करने के बारे में निवेदन स्वीकार करेगा |

The Candidate should ensure that he fills up the application form correctly and if he is getting the application form filled through cyber café then he should ensure that the person entering the data has correctly inserted the description against all the fields correctly and he must take out the printed copy of the form. He should go through/check the form which has been filled up very thoroughly and carefully. If he finds the particulars correct then he should click on approve button. Department will not be held responsible for any mistakes in the application form filled by the applicant/cyber café. The Department will not accept any application regarding the correction data.

- प्रथमस्तर-उम्मीदवार द्वारा विभाग की निर्दिष्ट वेबसाइट पर प्रदर्शित 'अविदन करें' को Click करने पर प्राप्त फार्मेट में आन-लाइन सूचनायें भर कर स्वयं को पंजीकृत करना है | Candidates can apply after registering himself by clicking on 'Apply For PMS' button given on the website. The candidate should enter all details correctly while filling the Online Form.
- ऑनलाइन रजिस्टर करने के बाद आपको लॉगिन आयठी प्राप्त होगा। आप अपनी पसंद का पासवर्ठ दे सकते है।
   After registering online, your Login Id will be generated. You can select your own Password.
- 4. लॉगिन आय डी पासवर्ड स्क्रीन का प्रिंट आप भविष्य के संधर्ब तथा आवेदन प्रिंट करने के लिए जतन कर सकते है। Take print out of the Login Id and Password screen for future reference of your application status and for Reprinting of your online filled application form.
- विभाग आवेदकों की जानकारी संचार माध्यम (SMS / email) के लिए प्रयोग कर सकता है ।
   Department may use the candidate's information for communication (SMS and Email) purpose.

#### Proceed to Registration

Welfare of Scheduled Caste & Backward Classes Department छात्र संस्थान को आवेदन करने में किसी कठिनाई की स्थिति में दूरभाष नंबर 0172-2707009 पर संपर्क करें. For Any Enquiry Please Email Us At schcharyana@gmail.com

3. Applicant should read the instruction carefully and then click on "Proceed To Registration". The applicant will be see the page shown below

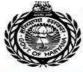

# Welfare of Scheduled Caste & Backward Classes Department

### Government of Haryana

| N LINKS                                           | ऑनलाइन पंजीकरण/ Online Registr                                                                                                    | ration                        |                                   |                   |  |
|---------------------------------------------------|----------------------------------------------------------------------------------------------------|-------------------------------|-----------------------------------|-------------------|--|
| Jome Jome John John John John John John John John | महत्वपूर्णलेख /Important Note:  1. [*] किरोड्ये क्षेत्र अनिवार्य है    The fields marked with (*) are mandatory.  2. अवेदकअपना आधार नंबर सही भरे , एक आधार नंबर से केवल एक बार ही पंजीकरण किया जा सकता है   Applicant should fill the Aadhaar Number carefully.  3. गुरक्षा प्रश्न का रपन करें और अपनी पसद के अनुसार सुरक्षा प्रश्न का उत्तर दें और उसे पाद रखें। Select the Security Question and Enter the Answer of the Security Question as per your choice correctly.  4. अगर आप पासवर्ड भूत जाए तो सुरक्षा प्रश्न द्वाराआप पासवर्ड रिसेटकर सकते है। This will help you to reset your Password in case you forget.  5. अवेदकअपना नाम मेट्रिक परीक्ष के प्रमाण पत्र में लेखा हो पैसा ही भरें! Name should be entered as per Matriculation Certificate.  6. अवेदकअपना नाम मेट्रिक परीक्ष के प्रमाण पत्र में लेखा हो पैसा ही भरें! Candidate should enter his/her personal mobile number correctly since all communication related to application shall be sent on this mobile number only.  7. ऑवंदकों से अनुरीय है कि अनिवाहन आवेदन केवल अधेवी में भरें. Candidates are requested to please fill all the information in online application form in English Only.  8. प्रदान के गई एसएनएस सुरिया आवेदकों के लिए अविरिक्त सुविध होगी और एसएमएस की डिलीवरी / रसीद आधासित नहीं हैं। The SMS facility provided shall be additional facility for the benefit of the students and does not assure SMS delivery/non-receipt  9. आवेदक अपना / अपने अभिभावक का मोवाइल नंबर ही पंजीकरण करवाए ताकि पंजीकृत मोवाइल नंबर पर भेजी जानकारी सही समय पर आवेदक को मिल सके   Applicant should register his/her or parents mobile number while registration so that you get all the                                                                                                    |                               |                                   |                   |  |
|                                                   | updates about your applicat                                                                                                    |                               |                                   |                   |  |
|                                                   | Candidate's Name (उम्मीदवार का                                                                                                    |                               |                                   |                   |  |
|                                                   | नाम)                                                                                                    | (As appeared on SSC)          |                                   | ¥-                |  |
|                                                   | Gender (सिंग)                                                                                                    | Select Gend ▼                 | DOB/जन्म की तारीख<br>(DD/MM/YYYY) |                   |  |
|                                                   | Religion(धर्म)                                                                                                    | Select Religi ▼               | Region(항국)                        | - Select Region ▼ |  |
|                                                   | Category(श्रेणी) — Select Cateç ▼ ] *                                                                                                    |                               |                                   |                   |  |
|                                                   | Enter Aadhaar Number(এগেথার<br>প্রাথ্                                                                                                    |                               |                                   |                   |  |
|                                                   | Re-Enter Aadhaar<br>Number(आधार नंबर)                                                                                                    |                               |                                   |                   |  |
|                                                   | Communication Details (संबार विवरण)                                                                                                    |                               |                                   |                   |  |
|                                                   | Mobile No (मीबाइल )                                                                                                    | 1.                            | E-Mail ID (ईमेल आईडी)             |                   |  |
|                                                   | Choose Security Question De                                                                                                    | etails (सुरक्षा प्रश्न विवरण  | चुनें)                            |                   |  |
|                                                   | Security Question (स्रका प्रश्न)                                                                                                    |                               | - Select Security Question ▼ *    |                   |  |
|                                                   | Secu                                                                                                    | rity Answer(सुरक्षा जवाब)     | 1.                                |                   |  |
|                                                   | WARRANT TO THE PARTY OF THE PARTY OF THE PAR | and the second and the second | # <b></b>                         | 1 *               |  |
|                                                   | Confirm Security Answer (सुरक्षा जवाब का पुष्ट कर)                                                                                                    |                               |                                   |                   |  |
|                                                   | Choose Password (पासवर्ड चुने)                                                                                                    |                               | 1                                 | 45                |  |
|                                                   | Choose Your Password (अपना पासवर्ड चुने)                                                                                                    |                               |                                   | 18                |  |
|                                                   | Confirm Password (पासवर्ड की पृष्टि कीनिये)                                                                                                    |                               |                                   |                   |  |
|                                                   | Enter Security Pin Given Below (case sensitive) नीचे दी<br>गई सुरक्षा पिन दर्ज करें (केस संवेदनबीत)                                                                                                    |                               |                                   |                   |  |
|                                                   | Security Pin (सुरक्षा पिन)                                                                                                    |                               | sтзв                              | B 2               |  |
|                                                   | Save & Proceed >>>                                                                                                    |                               |                                   |                   |  |

4. Applicant should fill the personal details, Aadhaar number, password and Security Answer to Security Question. Applicant should enter his mobile number or mobile number of his/her parent to get all the updates about his/her application on mobile number. Applicant should fill the Aadhaar number and mobile number carefully .Once

Registered applicant cannot change Aadhaar number and mobile number. After Entering the data click on "Save&Proceed" button. Applicant will be shown page as shown below

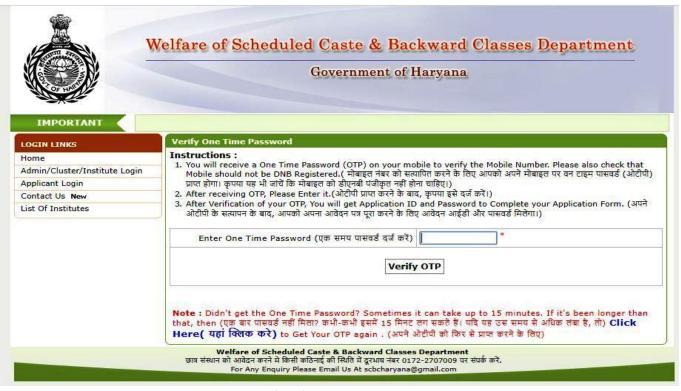

5. Applicant will get One Time Password (OTP) on the mobile number entered by applicant in previous page. Enter the OTP and click on "verify OTP" button .Applicant will be shown a page as shown below.

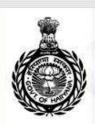

## Welfare of Scheduled Caste & Backward Classes Department

Home Downloads

### Government of Haryana

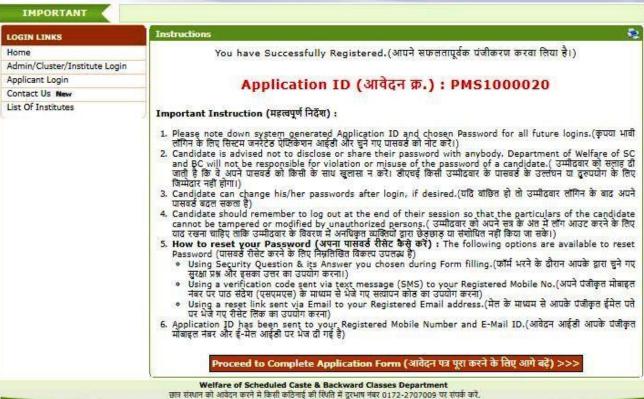

6. Applicant will get the Unique Application ID and Password on his mobile number and Email to keep it safe for future. Now on clicking "Proceed to Complete Application Form" button applicant will be shown page as shown below

For Any Enquiry Please Email Us At scbcharyana@gmail.com

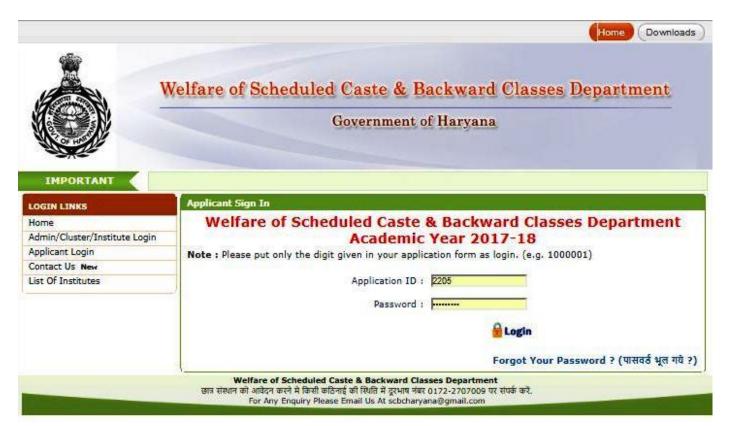

7. Applicant will enter the application Id and Password and click on login. He/She will be shown the page as shown below. He will be shown different sections of the form to be filled and status whether they are filled or not. Applicant should carefully read the instruction given before proceeding to fill the application form.

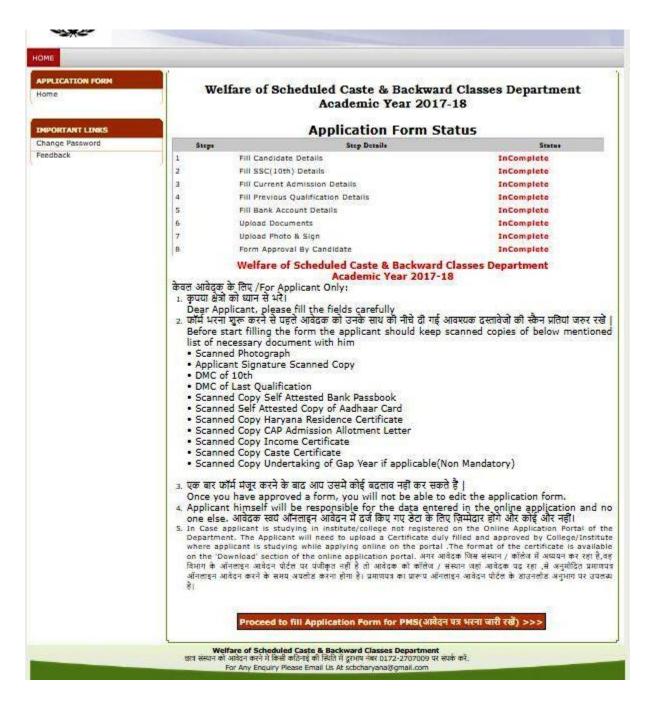

8. On clicking on "Proceed to Fill Application Form for PMS" button applicant will be shown that section which has not yet been filled by applicant.

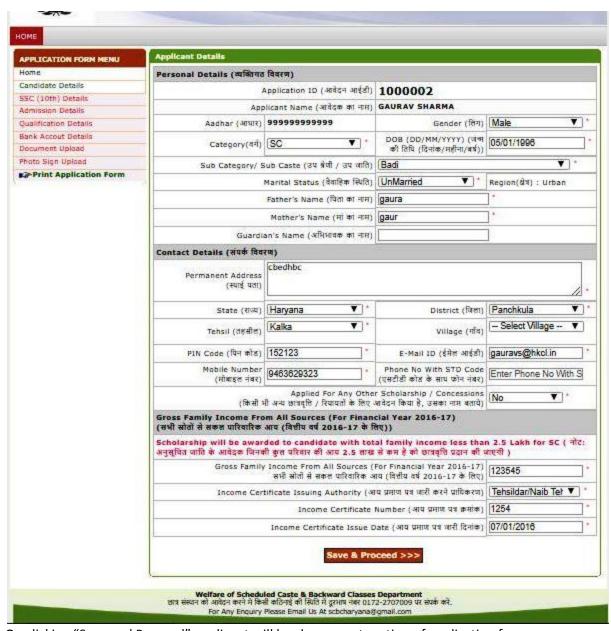

9. On clicking "Save and Proceed" applicant will be shown next section of application form.

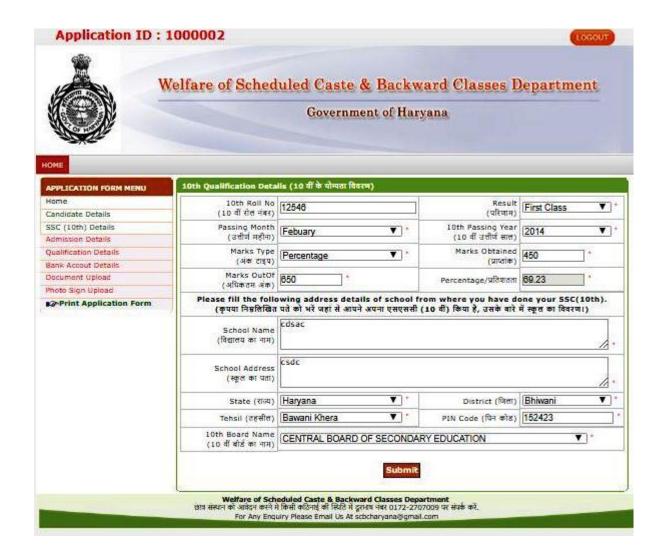

10. On clicking on submit applicant will be shown current qualification details

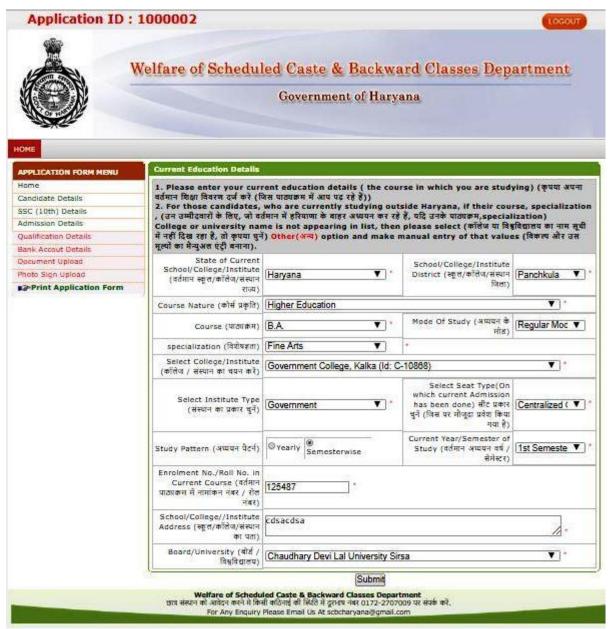

11. Applicant should fill the details of Institute/College and Course details where applicant is currently studying and click on submit button. In case applicant is studying in a college/Institute out of Haryana, applicant should select 'Other' from dropdown and enters the name of college/institute. On clicking submit applicant will be shown the next section of form.

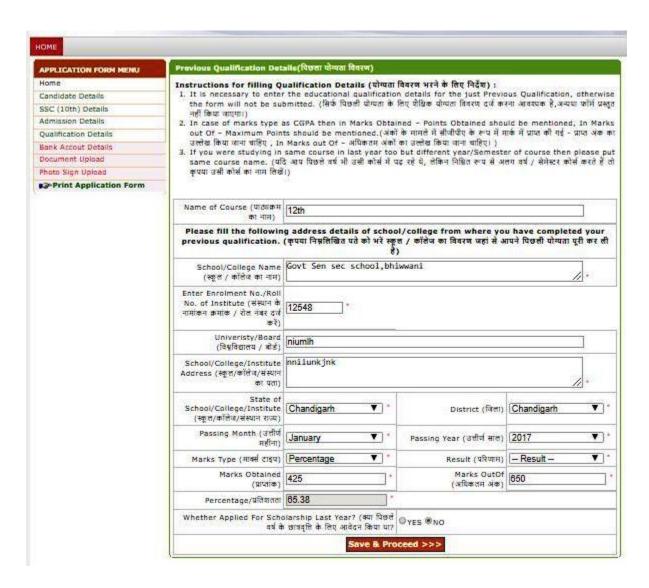

12. Here applicant should enter his immediate previous qualification details i.e In case study pattern is 'semester' and applicant is currently studying in 4<sup>th</sup> semester he/she should enter details of 3<sup>rd</sup> semester and In case study pattern is' Year' and applicant is currently studying in 3<sup>rd</sup> year, applicant should enter details of 2 year.on clicking "Save and Proceed" applicant will be shown next section of form.

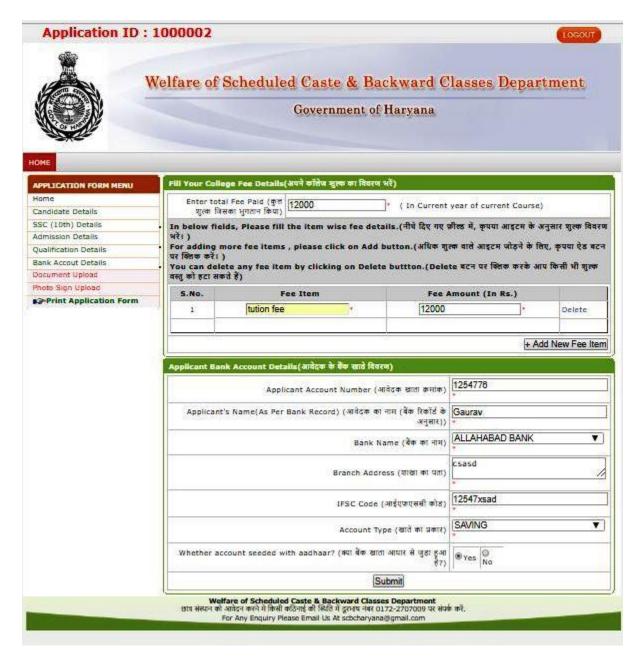

13. Applicant should enter the bank account details and fee details in case applicant has deposited any fee in the college. Applicant should upload the scanned copies fee receipts in the next section of the form i.e document upload section

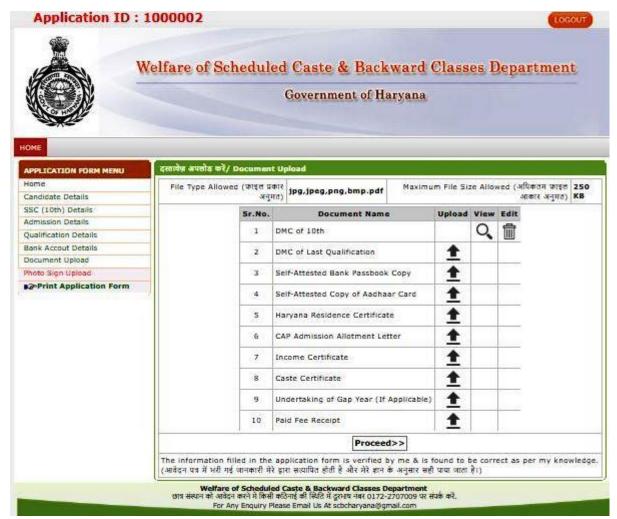

14. Applicant should upload the good qualify scanned copies of the documents as per the list. In case there is Gap in the study applicant should upload the undertaking of Gap Year. On clicking on "Proceed" applicant will be shown the last section where applicant should upload his Photograph and Signature.

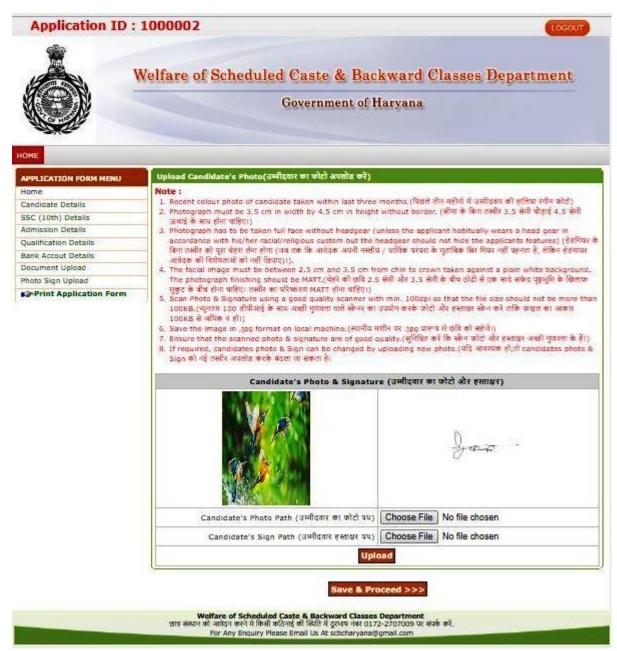

15. On clicking on "Save &Proceed" applicant will be shown the full form in print view. Applicant should read the details entered by him/her carefully and In case any correction are required applicant should click on corresponding section name displayed on left side to go to the particular section of form. If all the details are correct only then applicant should click on "Approve Form" button. Once form is approved candidate will not be able to modify any details. Candidate should take print out of the approved form.